# **TECNOLOGIA MULTIMEDIA**

# *Objetivo de la práctica*

El objetivo de la práctica es generar un loop de 4 compases de cuatro partes con los componentes habituales:

Bajo Batería Acordes Efectos

El resultado sonoro tiene que poder reproducirse en bucle (loop) y producir un efecto "groovy" es decir, un efecto de ritmo pegadizo. Si el loop está correctamente realizado, podría ser usado como pista de audio a añadir a un vídeo.

El tempo de la pieza puede variar entre 90 notas por minuto (hiphop lento) y 160 notas por minuto (trance).

## *Desarrollo de la práctica*

### **1) Generación de instrumentos**

- 1. Crear mediante síntesis aditiva un instrumento musical. **Se deja total libertad al alumno para fijar el timbre del instrumento y la envolvente de cada nota**. Se recomienda, dadas las características de la síntesis aditiva, que el instrumento sea tipo órgano o instrumento de viento (flauta, etc...). Con este instrumento debes generar los acordes de la melodía. [Para añadir más interés al sonido puedes usar el opcode phaser y añadir el efecto al sonido del instrumento. También puedes añadir pequeñas desafinaciones a los parciales.]
- 2. Crear mediante síntesis substractiva un efecto especial que se incorporará a la banda sonora. Este efecto especial se debe conseguir utilizando como fuente generadora un ruido blanco, mediante filtrados pasobanda con frecuencia central y ancho de banda variables. Este es el lugar perfecto para usar ruido filtrado. Crea grandes barridos de frecuencia, ensancha y estrecha el ancho de banda, siempre a ritmo de la música, es decir tus barridos deben medir (por ejemplo) 4 partes.
- 3. Simular una batería: Descargar de internet, o de alguna muestra externa sonidos tipo bombo, caja, charles, etc. El wav descargado se lee mediante el opcode diskin. Este código nos permite cambiar la velocidad y dirección de reproducción del fichero. (Por ejemplo alguno de los golpes de caja pueden estar invertidos en el tiempo). Las muestras para cada uno de los sonidos los puedes conseguir casi en cualquier parte: en Internet, en el curso virtual de la asignatura o en cualquier CD de los que vienen con revistas de informática musical. (Hablar con el profesor si se desea conseguir algunos).
- 4. Simular un bajo. El bajo debe ser un sonido simple y contundente (de poca duración, controla la envolvente) y se puedes generar usando síntesis aditiva. Puede funcionar bien a frecuencias graves en torno a 110 Hz (A2).También puedes usar otro opcode, siempre que documentes apropiadamente su uso. Pista:  $opcode{mog}$   $-$  An emulation of a mini-Moog synthesizer.
- 5. Parte opcional: Usa alguno de los opcodes siguientes para crear un efecto especial: fmb3 — Uses FM synthesis to create a Hammond B3 organ sound.

fmbell — Uses FM synthesis to create a tublar bell sound. fmmetal — Uses FM synthesis to create a "Heavy Metal" sound. fmpercfl — Uses FM synthesis to create a percussive flute sound. fmrhode — Uses FM synthesis to create a Fender Rhodes electric piano sound. fmvoice — FM Singing Voice Synthesis fmwurlie — Uses FM synthesis to create a Wurlitzer electric piano sound [Por ejemplo: una campana tubular al principio del loop]

### **Composición de la partitura**

Una vez has sido capaz de generar los sonidos base ahora hay que integrarlos en una partitura. Debes comenzar por el diseño de la misma. Para ello te creas una línea para cada instrumento. Por ejemplo

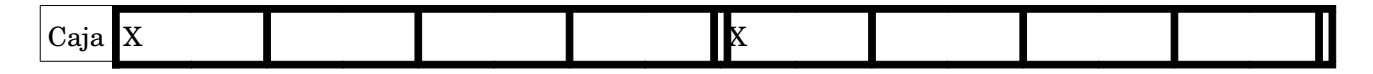

Cada cuadro negro representa una de las cuatro partes del compás. Esto quiere decir que la caja produce una nota con la mitad de duración de una parte al comienzo de cada compás. Ahora hay que encajar el resto de instrumentos en la partitura de forma que al sonar todos ellos en conjunto produzcan una sensación de ritmo.

Codifica tu partitura asignando 1 segundo a cada parte del compás (estamos en un compás de cuatro partes). Por tanto, notas más rápidas durarán medio o un cuarto de segundo y más lentas durarán 2 ó 4 segundos.

Ej. (primer compás para el bombo de un loop house)

;p1 p2 p3 p4 i1 0 1 10000 i1 1 1 10000 i1 2 1 10000 i1 3 1 10000

Al compilar sonorá muy lento, pero puede usar el comando t para cambiar la velocidad:

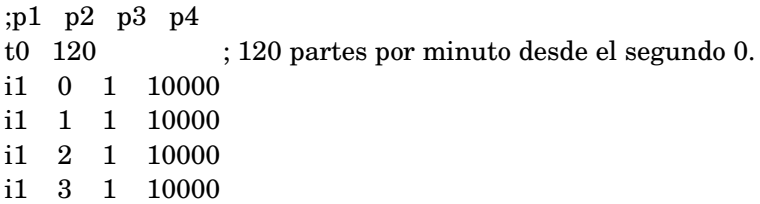

#### **Efectos especiales**

#### *Espacialización*

Para conseguir la unión de todos estos elementos es necesario trabajar con precisión la localización de cada instrumento en el espacio estereofónico. Para ello debes crear una pista estéreo y tener en cuenta que intrumento debe sonar por una o ambas pistas. Si quieres que un instrumento se encuentre en el centro debes sacar la misma amplitud por los dos canales. Si quieres que se encuentre en un lado, debe sonar con más intensidad por una pista que por la otra.

El bombo y el bajo suelen ir colocados en el centro, pero no exactamente en el mismo sitio la caja puede ir un poco a la izquierda y los demás instrumentos los puedes repartir de manera que el efecto total esté balanceado. Es erróneo tener más sonidos a un lado que al otro.

Consulta: pan2 — Distribute an audio signal across two channels.

#### *Otros Efectos*

Debes añadir efectos digitales a tus instrumentos. Consulta los opcodes compress (para comprimir la señal y que suene con más pegada) delay (para ecos)  $phaser1$  — First-order allpass filters arranged in a series.  $phaser2$  — Second-order allpass filters arranged in a series. reverb (no exageres mucho). Flanger distort1 o cualquier otro efecto especial que se te ocurra.

### *Opcional*

- Puedes utilizar (aparte de los sonidos propios generados mediante síntesis) cualquier otro sonido generado mediante csound o samples.
- La pista de sonido generada puede ser modificada con audacity, siempre que se documenten dichas modificaciones y se incluya tanto la pista original como la modificada con audacity.
- Asimismo dicha pista de sonido podría ser montada en un vídeo.
- Si los sonidos generados guardan relación con el vídeo generado tendrá una mayor valoración.

## *NORMAS GENERALES*

- 1. El código debe estar documentado línea por línea, y el alumno debe conocer qué hace cada opcode y sus parámetros. Se deben incluir todas las anotaciones posibles que se consideren relevantes.
- 2. El alumno entregará:
	- 1. Informe impreso sin encuadernar, indicando como ha realizado cada instrumento, la partitura generada y los efectos especiales aplicados, así como todos los códigos utilizados.
	- 2. Todos los archivos .csd generados y un mp3 del loop en pen-drive.
- 3. El alumno deberá presentar su trabajo indicando como ha realizado cada instrumento, la partitura generada y los efectos especiales aplicados.